## **VISUALISASI RUANG UKDW MENGGUNAKAN SILVERLIGHT**

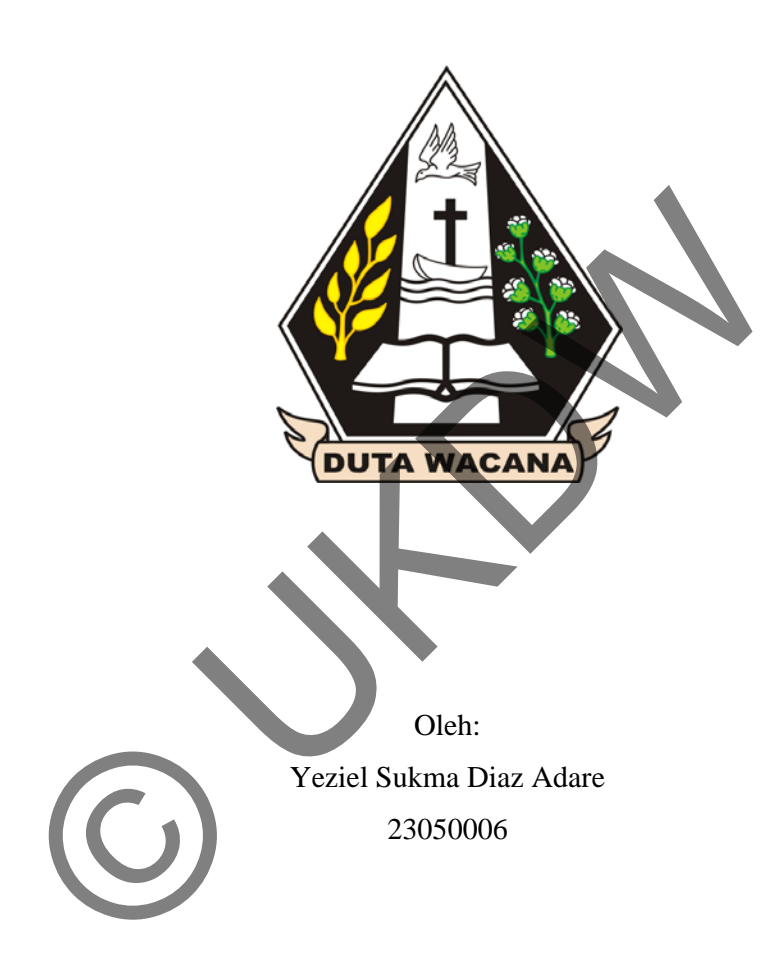

Program Studi Sistem Informasi Fakultas Teknologi Informasi Universitas Kristen Duta Wacana 2012

SKRIPSI

## **VISUALISASI RUANG UKDW MENGGUNAKAN SILVERLIGHT**

SKRIPSI

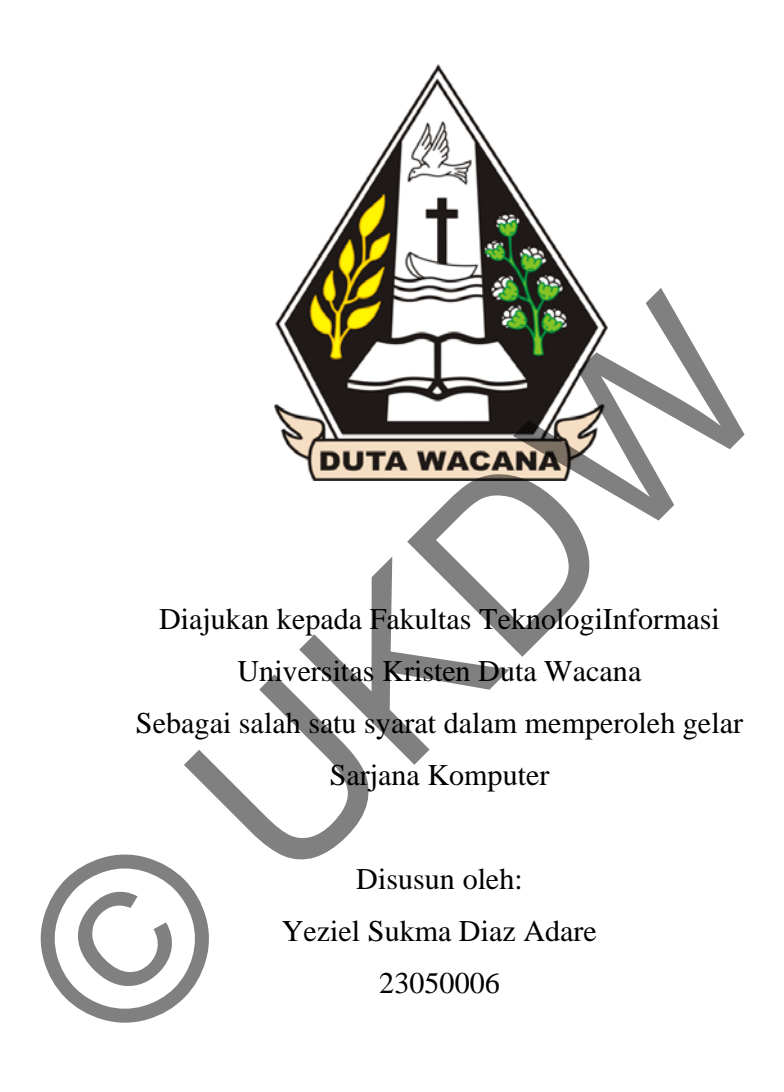

Program Studi Sistem Informasi Fakultas Teknologi Informasi Universitas Kristen Duta Wacana

2012

# **PERNIATAAN KEASLIAN SKRIP**

S Saya menya atakan denga an sesungguh hnya bahwa skripsi deng gan judul:

Visualisasi Ruang UKDW Menggunakan Silverlight yang saya kerjakan untu melengkapi sebagian prasyarat menjadi Sarjana Komputer pada pendidika Sarjana Program Studi Sistem Informasi, Fakultas Teknologi informa Universitas Kristen Duta Wacana, bukan merupakan tiruan atau duplikasi da skripsi kesarjanaan di lingkungan Universitas Kristen Duta Wacana maupun d Perguruan Tinggi atau instansi manapun, kecuali bagian yang sumber informasinya dicantumkan sebagai mana mestinya

Jika dikemudian hari didapati bahwa hasil skripsi ini adalah hasil plagiasi ata tiruan dari skripsi lain, saya bersedia dikenai sanksi yakni pencabutan gela k kesarjanaan saya. masinya dicantumkan sebagai mana mestinya.<br>
dikemudian hari didapati bahwa hasil skripsi imaadalah hasi<br>
1 dari skripsi lain, saya bersedia dikemai samkan yakni per<br>
1 dari skripsi lain, saya bersedia dikemai samkan yakni

Yogyakar rta, 28 Septe ember 2012

 $\mathcal{A}$ 23050006 6

## **HALAMAN PERSETUJUAN**

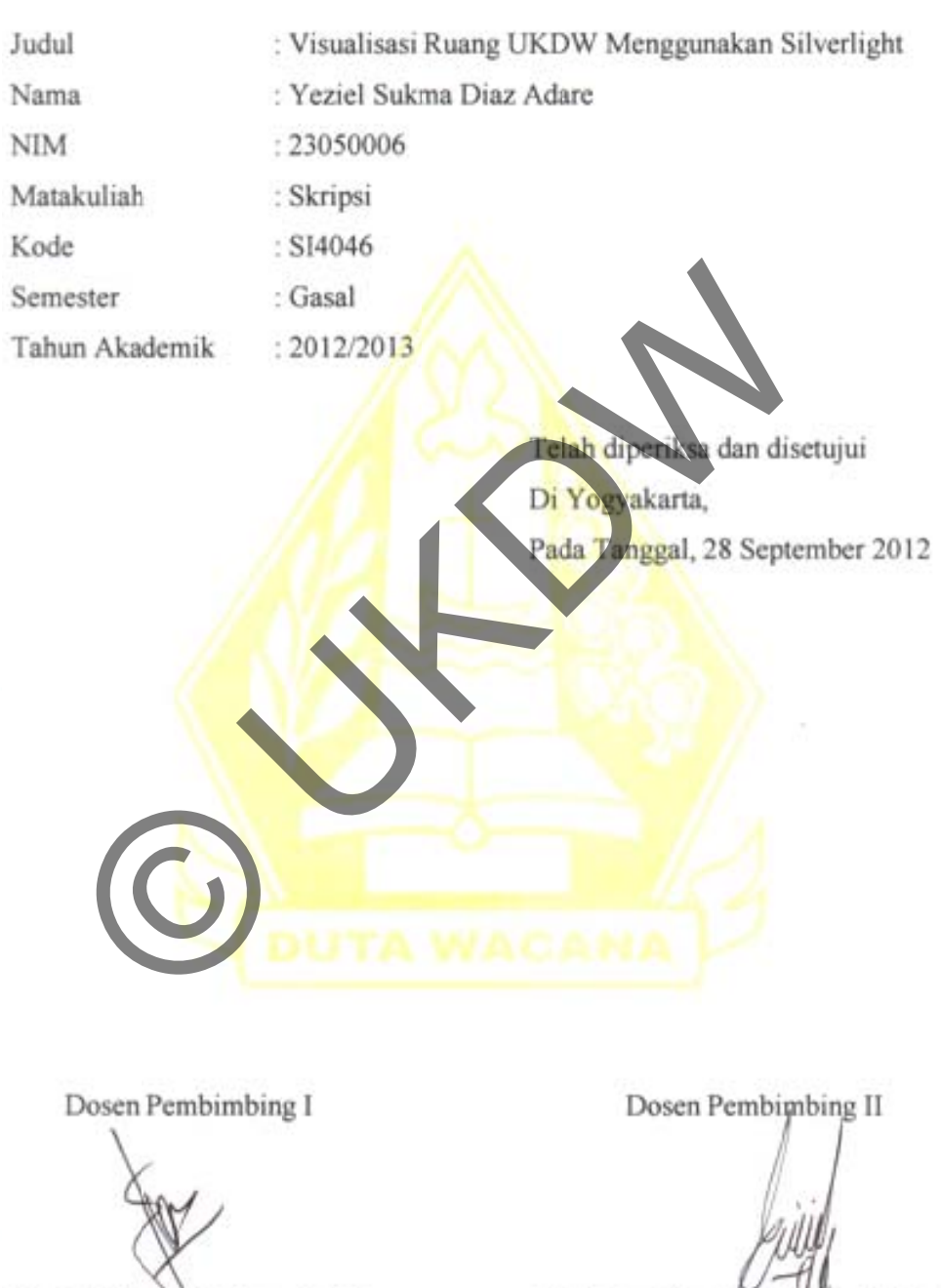

Katon Wijana<sub>NS</sub>. Kom., M. T.

Erick Kurniawan, S. Kom, M. Kom

## **HALAMAN PENGESAHAN**

# VISUALISASI RUANG UKDW MENGGUNAKAN SILVERLIGHT Oleh : Yeziel Sukma Diaz Adare / 23050006

Program Studi Sistem Informasi Fakultas Teknologi Informasi Dipertahankan di depan dewan Penguji Skripsi Universitas Kristen Duta Wacana - Yogyakarta Dan dinyatakan diterima untuk memenuhi salah satu

syarat memperoleh gelar

Sarjana Komputer

Pada tangga

Yogyakarta, 28 September 2012 Mengesahkan, Syarat memperoleh gelar<br>
Sarjana Komputer<br>
Pada tangga<br>
26 September 2013<br>
Yogyakarta, 28 September 2013<br>
Yogyakarta, 28 September 2013<br>
Yogyakarta, 28 September 2013<br>
Yogyakarta, 28 September 2013<br>
Yogyakarta, 28 Septembe

 $\mathbb{W}$ 

\_\_\_\_\_\_

 $\Box$ 

 $\mathcal{L}^{\mu\nu}$ 

-Hell Im

 $\overline{\phantom{a}}$ 

 $\mathbb{Z}$ 

 $\leq$ 

Dewan Penguji

- 1. Katon Wijana, S. Kom, M. 7
- 2. Erick Kurmawan, S. Kom, M. Kom
- 3. Ir. Njoo Harianto Kristanto, M.T., M.M.
- 4. Drs. Gunawan Santosa, M.S.

Dekan

Drs. Wimmie Handiwidjojo, MIT

Ketua P Program Stu di

Yetli Osl an, S. Kom, M.T.

### **UCAPAN TERIMAKASIH**

Puji syukur penulis panjatkan ke hadirat Tuhan Yang Maha Esa yang telah m melimpahka an rahmat da an anugerah, , sehingga p penulis dapat t meyelesaik kan Skripsi dengan judul "Visualisasi Ruangan UKDW Menggunakan Silverlight " dengar baik.

satu syarat dalam memperoleh gelar Sarjana Komputer. Selain itu bertujuan melatih mahasiswa utnuk dapat menghasilkan sebuah karya yang dapat dipertanggung Penulisan laporan ini merupakan kelengkapan dan pemenuhan dari salah manya. uatan progra am dan lapo ran Skripsi i

telah banyak menerima bimbingan, saran dan masukan dari berbagai pihak, baik secara langsung maupun secara tidak langsung. Untuk itu dengan segala kerendal Dalam menyelesaikan pembuatan program dan laporan Skripsi ini, penulis tin mahasiswa utnuk dapat menghasilkan sebuah karya<br>tanggungjawabkan secara ilmiah, sehingga dan kepak bermasunya.<br>Dalam menyelesaikan pembuatan program dan kaparan Skrip<br>tenyak menerima bimbingan, saran dan masukan dari b

kasih sudah

ama, terima

- Keluarga, Papa, Mama, terima kasih sudah memfasilitasi semua kebutuhan kuliah serta biaya hidup di jogja selama kurang lebih 7 tahun ini. Terima kasih juga untuk setiap dukungan moral dan doa - doa dari yang membuat semakin tegar menghadapi masa - masa putus asa. Ter ave vang memberikan keceriaan dan keramain di ruamh.
- $2.$ Bapak Katon Wijana, S.Kom., M.T. selaku dosen pembimbing I dan Bapak Erick Kurniawan, S.Kom., M.T. selaku dosen pembimbing II atas bimbingan, petunjuk dan masukan yang diberikan. Bapak Budi Sutedjo Dharmo Oetomo, S.Kom, M.M. selaku dosen wali. Ibu Yetli Oslan, S.Kom, M.T. sebagai Kaprodi Sistem Informasi yang memberikan kesempatan dan dukungan untuk menyelesaikan Tugas Akhir ini. Bapak Drs. Jong Jek Siang, M.Sc. untuk saran dan dukungan yang diberikan selaku dosen pengampu mata kuliah

Skripsi. Terima kasih juga untuk seluruh dosen Prodi Sistem Informasi menyele esaikan perja

- Teman teman SI 05 yang memberikan dukungan dan dorongan untuk bisa menyelesaikan perialanan yang dimulai sejak 7 tahun yang lalu. Budi Aiyanto dan Yose yang menjadi sahabat pertama disaat terasing didunia yang baru 7 tahun lalu. Eliya yang bisa meniadi tempat berbagi cerita dan kisah hidup. Ranny. Nimrod dan Ridho (TI 05) yang bersama -sama berjuang melalui periuangan kuliah tanna harus meninggalkan kehidupan musik den mendirikan komunitas Incube. Felix dan Eva (TI 07) yang menemani di masa - masa sendiri dengan acara ialan - ialan, nonton film dan makan bareng.
- masa sendiri dengan acara jalan jalan, nonton film dan maka<br>
Teman teman SI lintas generasi, Dimas dan Nora yang nenggerak kreativitas dalam mengembangkan Incube 2006. Bra<br>
musik hebatnya yang memukau. Daniar, Fyan, Teman – teman SI lintas generasi. Dimas dan Nosa yang menjadi motor 4. nenggerak kreativitas dalam mengembangkan Incube 2006. Bravo untuk ilmu musik hebatnya yang memukau. Dagiar, Tyan, Pusu, Yoseph para generasi ajaib 2008 v buat teman – teman SI dari angkatan 2005 – 2009 yang tidak bisa disebutkan satu persatu. ani selama in ni. Teman –  $\mathcal{F}$
- Teman teman PMK Arrow Generation UKDW untuk dukungan doa dan kesempatan melayani se Yosi, Sakti, Dayjar, Hary yang bisa saling mendukung dengan share kehidunan yang menarik
- 6. Teman Jeman kaum muda. Team PW dan jemaat GSJA Bintang Fajar yang memberikan dukungan doa dan semangat saat menyelesaikan tugas akhir ini.
- 7. Pelangi yang selalu menggantung indah ketika langit cerah, berawan ataupun kelabu. pri, Paidjo,
- Teman teman INCUBE vang hebat dan kreatif. Teman teman PARAFIN vaitu Apri. Pa hingga saat ini. Coldplay untuk lagu – lagu yang menemani saat mengerjakan tugas akhir ini.
- Rekan rekan di Koran Kampus UKDW yang telah n selama ini. Unit Perpustakaan UKDW yang telah memberikan kesempatan untuk penulis memiliki keria paruh waktu di perpustakaan.
- Hermeneutic untuk ilmu *branding-*nya yang membuat penulis ingin cepat menyelesaikan kuliah dan masuk dalam dunia desain dan brand maker. Pak Edi vang sesuai mimpi dan cita - cita. Pak Sugi untuk ilmu dan dukungan yang diberikan.
	- Pihak pihak lain yang tidak bisa bisa disel Tugas Akhir ini dapat diselesaikan dengan baik. Penu ulis menyada menyada penyadaran dalam kecamatan dan berada dalam dalam dalam dalam dan berada dan berada dan b<br>Sebagai ari bahwa pr rogram dan

sempurna. Oleh karena itu penulis mengharapkan adanya kritik dan saran yang membangun dari p Penulis menyadari bahwa program dan laporan Skripsi ini masih jau dari a mendatang. bila ada kesa alahan dalam

Akhir kata penulis ingin meminta maaf bila ada kesalahan dalam penulisan kata dalam penyusunan laporan dan penubuatan program skripsi ini. Sekali lagi penulis mohon maaf yan

purna. Oleh karena itu penulis mengharapkan adanya kritik dan bangun dari pembaca sehingga bisa menghasilkan karya yang l<br>asa mendatang.<br>Akhir kata penulis ingin meminta maari bisa dan kesalahan da<br>dalam penyusunan laporan

 $\iff$ 

### **INTISARI**

Visualisasi Ruang UKDW Menggunakan Silverlight

 Visualisasi adalah kemampuan merekayasa dalam pembuatan gambar, diagram atau animasi yang bertujuan untuk menyampaikan suatu bentuk atau konten informasi. Diera kemajuan teknologi informasi ini, produk dari visualisasi dimanfaatkan dalam berbagai bidang terutama dibidang multimedia interaktif. Universitas Kristen Duta Wacana dalam perkembangannya membutuhkan suatu visualisasi yang menyediakan informasi tentang lokasi ruangan – ruangan di UKDW. Hal ini dibutuhkan mengingat UKDW telah mengalami perubahan dalam hal tata ruang dan fasilitas penunjang kuliah.

 Untuk mengatasi masalah tersebut, penulis mencoba mengembangkan sebuah Visualisasi Ruang UKDW Menggunakan Silverlight. Dalam visualisasi ini, pengguna bisa melakukan sebuah "perjalanan virtual" untuk mengenali seluk beluk ruangan – ruangan yang ada di UKDW beserta fasilitas penunjang perkuliahan di dalamnya. Sistem yang dibangun penulis ini menggunakan Silverlight yang memiliki kemampuan *Rich Internet Application* sehinga dapat ditanamkan konten interaktif yang menambah pengalaman pengguna dalam berinteraksi dengan komputer. ersitas Kristen Duta Wacana dalam perkembangannya membulisasi yang menyediakan informasi tentang lokasi ruangan<br>
W. Hal ini dibutuhkan mengingat UKDW telah mengalami perta ruang dan fasilitas penunjang kuliah<br>
Untuk mengat

 Hasil akhir dari implementasi sistem ini adalah, pengguna dapat dimudahkan untuk mengetahui lokasi dan informasi ruangan – ruangan di UKDW.

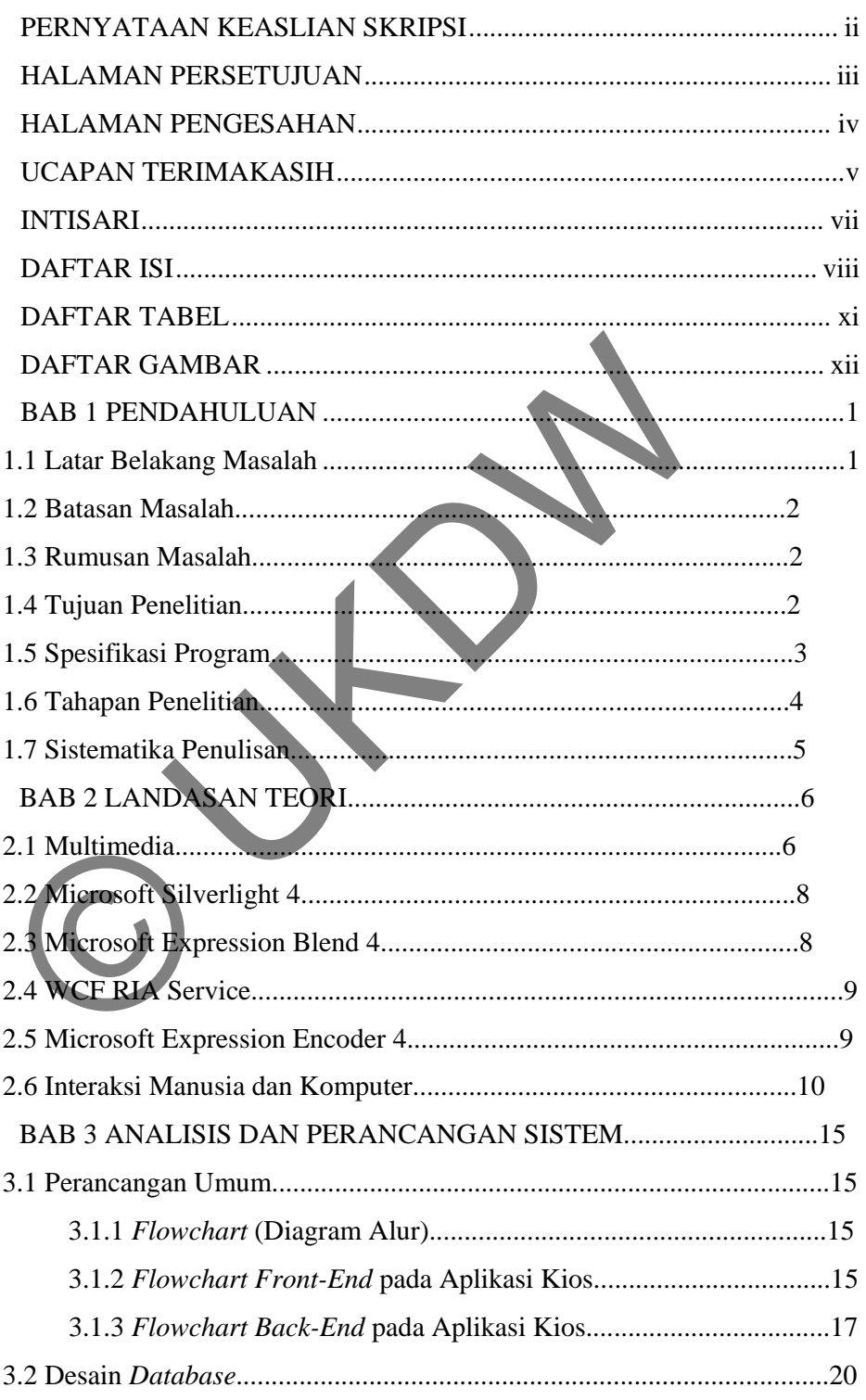

## **DAFTAR ISI**

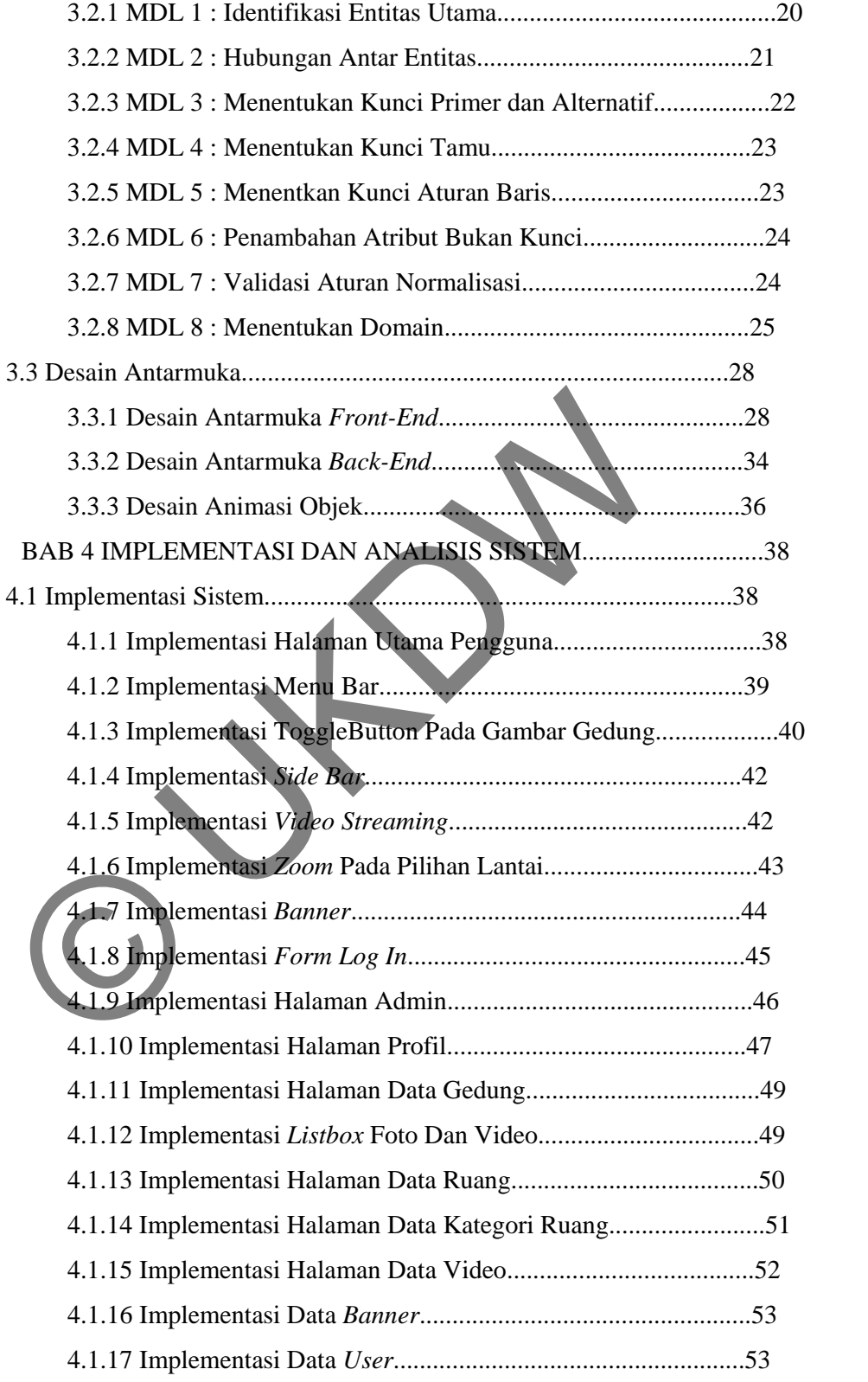

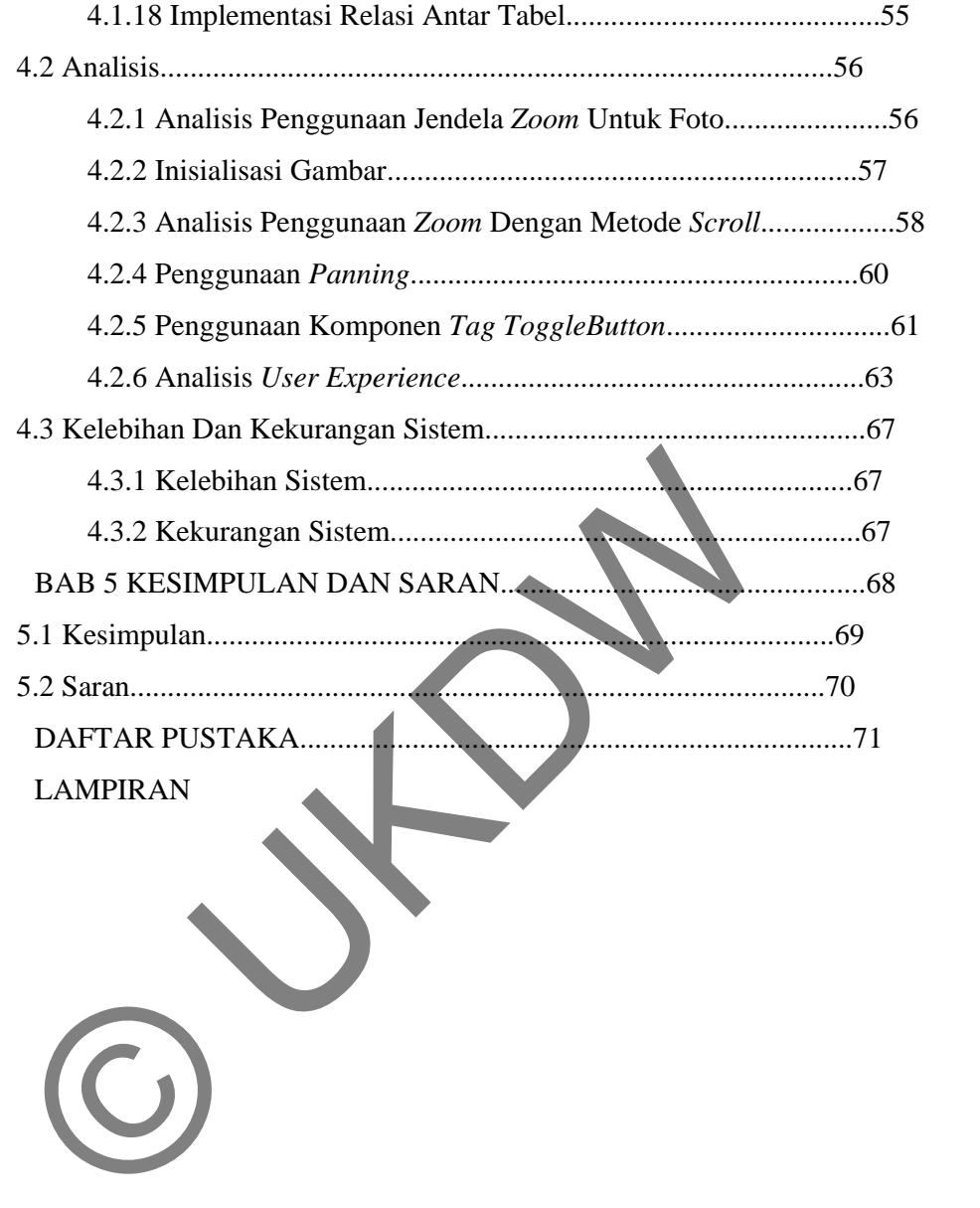

## **DAFTAR TABEL**

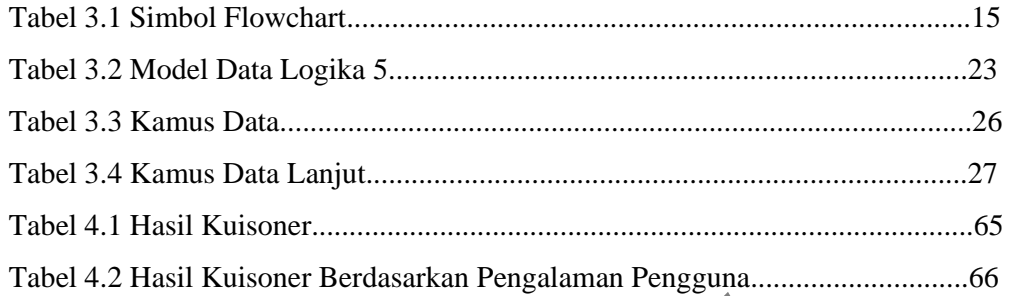

## **TABEL GAMBAR**

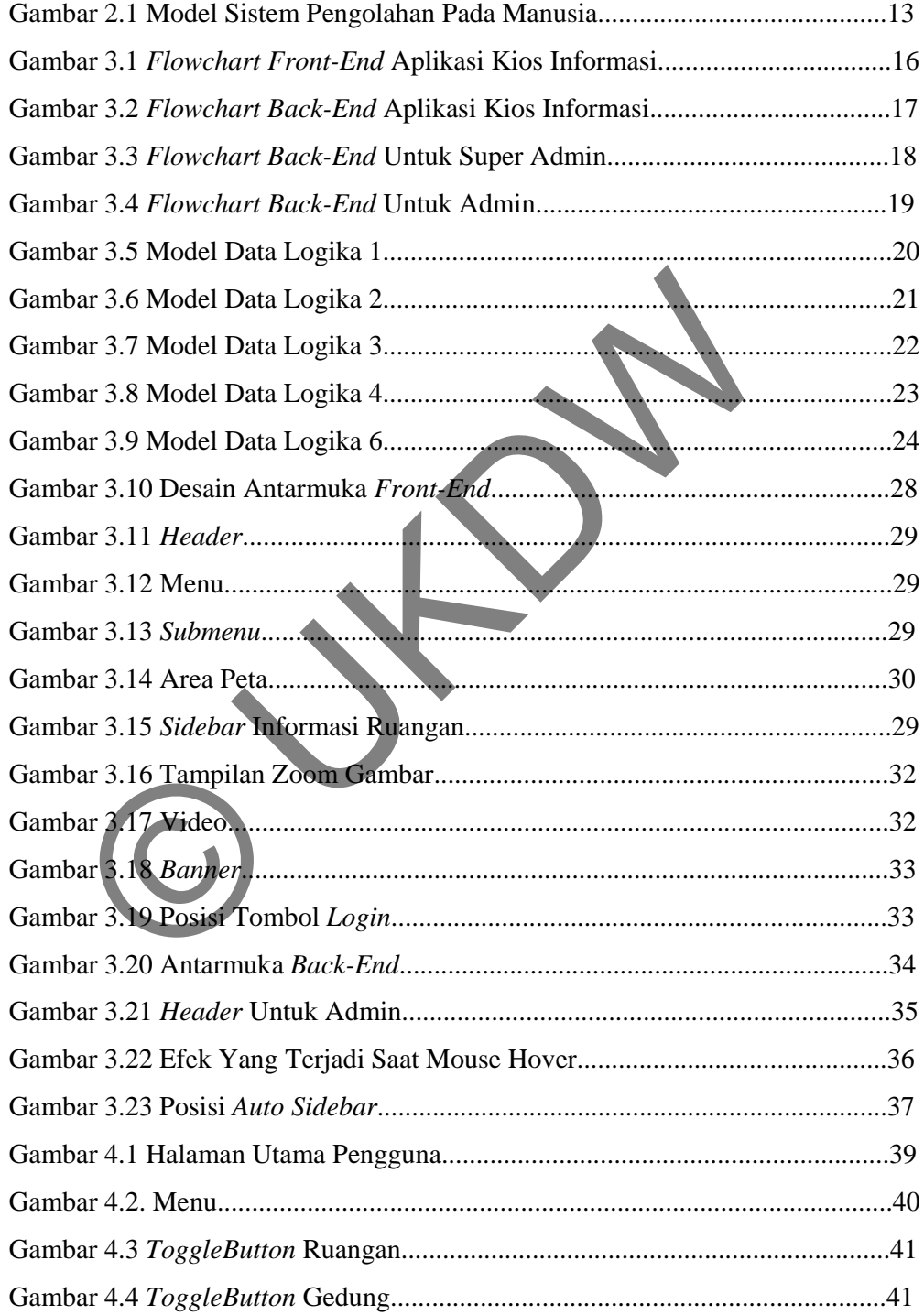

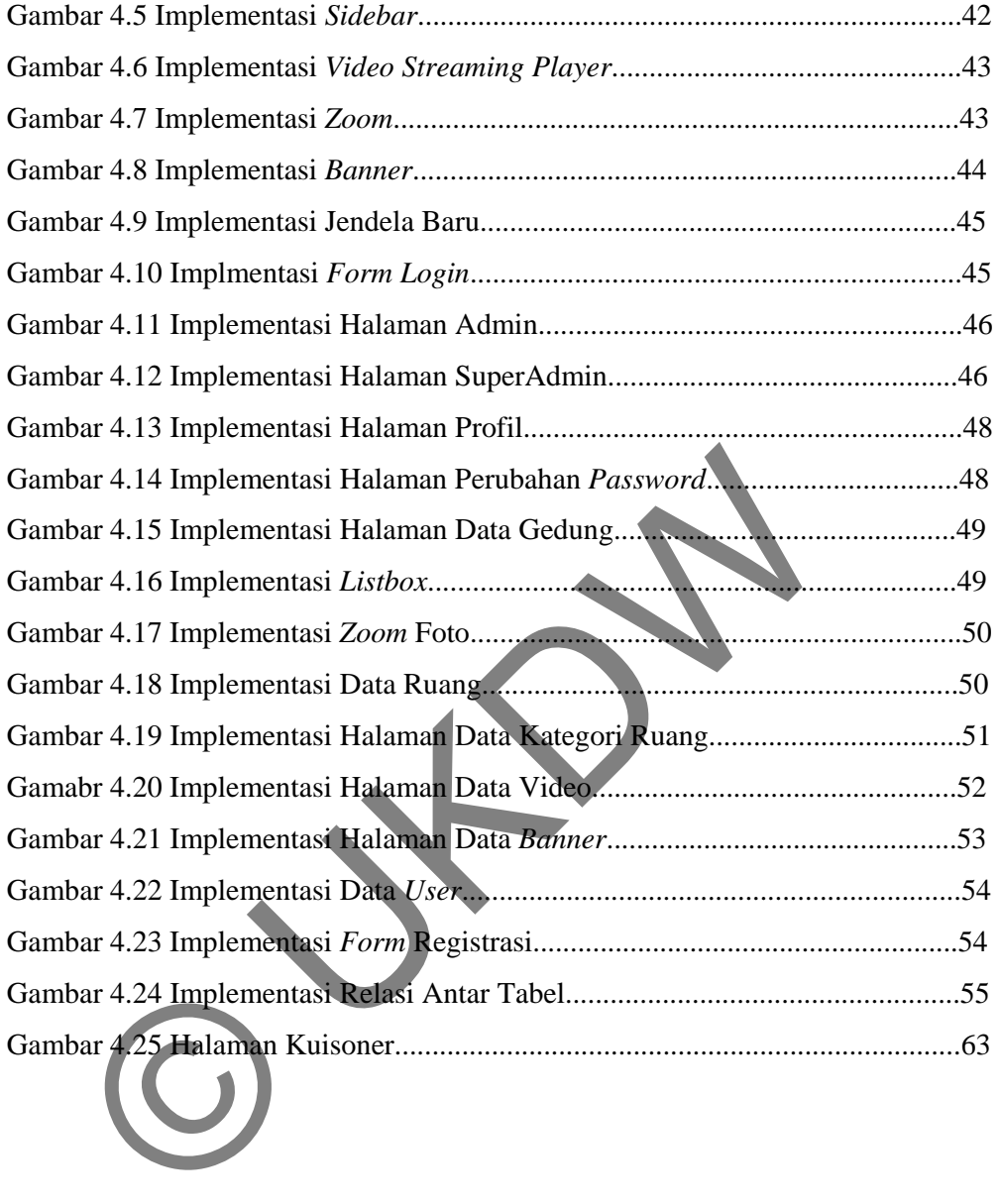

#### **BAB 1**

#### **PENDAHULUAN**

#### **1.1 Latar Belakang Masalah**

Zaman sekarang, informasi telah menjadi elemen penting bagi organisasi ataupun perusahaan bisnis karena informasi merupakan kemampuan intelektual, pengetahuan dan keterampilan yang dimiliki oleh organisasi ataupun perusahaan yang bersangkutan. Dengan teknologi yang semakin berkembang, penyajian informasi tidak lagi berbasis pada teks saja, namun juga menggunakan gambar, suara, animasi dan video. Kini, dengan semakin lengkapnya media informasi tersebut, pengolahan data infomasi dan hasil keluaran data informasi dapat ditampilkan dengan cara – cara yang lebih menarik. Cara inilah yang dipakai oleh organisasi dan perusahaan untuk menarik minat konsumen ataupun pengguna dalam mengakses informasi yang disediakan. Yaitu dengan menggabungkan berbagai macam konten multimedia dalam satu web maupun aplikasi interaktif. uupun perusahaan yang bersangkutan. Dengan teknologi y<br>rkembang, penyajian informasi tidak lagi berbasis pada teks<br>ga menggunakan gambar, suara, animasi dan video. Kin, den<br>gkapnya media informasi tersebut, pengolahan data

Universitas Kristen Duta Wacana (UKDW) didirikan pada tahun 1985 sebagai pengembangan dari Sekolah Tinggi Theologia Duta Wacana yang berdiri sejak 31 Oktober 1962 hasil penggabungan antara Akademi Theologia Jogjakarta dan Sekolah Theologia Bale Wiyata, Malang. Sejak resmi berdiri sampai sekarang ini, UKDW banyak mengalami perubahan bentuk gedung. Perubahan – perubahan gedung tersebut antara lain meliputi tata ruang lingkungan universitas, penambahan gedung – gedung untuk perkantoran unit – unit UKDW maupun perkuliahan, perubahan nama – nama gedung dan juga penambahan fakultas – fakultas maupun pengembangan prodi – prodi baru.

Perubahan – perubahan tersebut kadang membuat alumnus, mahasiswa baru maupun orang – orang yang memiliki kepentingan merasa kebingungan saat datang di UKDW untuk mencari informasi lokasi ruang tertentu. Selain itu, belum ada visualisasi ruangan untuk memudahkan pencarian dan

pengenalan lingkungan terbaru UKDW. Kebutuhan semacam ini juga dibutuhkan oleh calon mahasiswa baru UKDW disaat mereka mengikuti expo pendidikan di kota mereka. Calon mahasiswa baru tersebut membutuhkan gambaran secara visual dan interaktif mengenai universitas tujuan mereka. Sehingga mereka mendapatkan gambaran yang jelas tentang UKDW. Oleh karena itu dalam penelitian ini akan dibangun suatu visualisasi ruangan UKDW menggunakan Silverlight.

## **1.2 Batasan Masalah**

Adapun rumusan masalah dari pembuatan visualisasi ini, antara lain :

- a) Aplikasi ini digunakan hanya sebagai pencarian dan informasi letak gedung - gedung, kantor - kantor unit dan ruang – ruang di UKDW. Pengguna tidak dapat menambahkan informasi. Adapun rumusan masalah dari pembuatan visualisasi ini, anta a) Aplikasi ini digunakan hanya sebagai pencarian dan in<br>gedung - gedung, kantor - kantor unit dan ruang han<br>Pengguna tidak dapat menambahkan informasi.<br>b) Inform
	- b) Informasi yang berupa denah hanya berlaku selama bangunan UKDW tidak mengalami perubahan bentuk dan penambahan ruangan.
	- c) Tidak digunakan untuk sarana informasi Lembaga Kemahasiswaan dan Unit Kegiatan Mahasiswa.
	- d) Aplikasi ini menggunakan tampilan 2-D.
	- e) Aplikasi ini tidak men-*support* pemakaian teknologi *touchscreen*.

## **1.3 Rumusan Masalah**

Dari latar belakang di atas dapat dirumuskan menjadi masalah : Apakah penggunaan Silverlight dapat menciptakan visualisasi yang lebih interaktif dan mampu memenuhi kebutuhan pengguna dalam mendapatkan informasi tentang tata ruang UKDW ?

## **1.4 Tujuan Penelitian**

Adapun tujuan penelitian ini adalah :

Meneliti apakah keunggulan penggunaan Silverlight dalam membangun sebuah visualisasi yang interaktif.

### **1.5 Spesifikasi Program**

- a) Fitur fitur yang disediakan pada sistem ini adalah :
	- Aplikasi memuat unsur unsur multimedia meliputi : gambar, suara, video dan animasi.
	- Aplikasi memuat profil ruangan ruangan di UKDW.
- b) Spesifikasi *hardware* minimal yang akan digunakan dalam penelitian ini sebagai berikut :
	- Processor AMD Athlon Neo X2 1.6 Ghz.
	- RAM 2 GB
	- Hardisk 80 GB
	- Monitor 12 inch
- c) Spesifikasi *software* minimal yang akan digunakan dalam penelitian ini sebagai berikut : RAM 2 GB<br>
- Hardisk 80 GB<br>
- Monitor 12 inch<br>
c) Spesifikasi *software* minimal **yang** akan digunakan dala<br>
ini sebagai berikut :<br>
- Sistem Operasi Microsoft Windows<br>
- Microsoft Visual Studio 2010<br>
- Microsoft Silverlight
	- Sistem Operasi Microsoft Windows 7 Home Premium 32-bit.
	- Microsoft Visual Studio 2010
	- Microsoft Silverlight 4
	- Microsot Expression Blend 4
	- Microsoft .NET Framework 4
	- Microsoft Expression Encoder 4
		- Adobe Photoshop CS1

:

Corel Video Studio X3

d) Spesifikasi *brainware* dalam melakukan penelitian ini sebagai berikut

- Pengetahuan penggunaan Microsoft Silverlight 4, Microsoft Expression Blend 4 dan Microsoft Expression Encoder 4
- Pengetahuan pengguanaan *software* pendukung yaitu Adobe Photoshop CS1, Corel Video Studio X3 dan Microsoft Expression Design 4.
- Pengetahuan penggunaan fitur fitur yang akan disediakan pada aplikasi ini.

### **1.6 Tahapan Penelitian**

Tahapan penelitian yang dipergunakan untuk memperoleh data – data yang diperlukan sebagai berikut :

a) Studi Pustaka

Studi Pustaka dilakukan untuk mempelajari dan mencari bahan – bahan yang berkaitan dengan penelitian. Bahan – bahan ini berupa jurnal, *tutorial, e-book*, ataupun dari bahan lainnya baik dari buku pendukung ataupun dari internet yang berhubungan dengan program aplikasi kios informasi.

b) Studi Lapangan

Suatu pendekatan dan penelitian terhadap data – data, keterangan dan informasi sebagai dasar dalam perancangan sistem yang akan diterapkan pada aplikasi kios. Studi lapangan juga dilakukan dengan cara mencari dan membuat denah bangunan UKDW untuk diterapkan pada aplikasi. aplikasi kios informasi.<br>
b) Studi Lapangan<br>
Suatu pendekatan dan penelitian terhadap data<br>
dan informasi sebagai dasar dalam perancangan sister<br>
diterapkan pada aplikasi kios. Studi lapangan juga dilak<br>
cara mencari dan m

c) Konsultasi

Melakukan konsultasi segala sesuatu yang berkaitan dengan tugas akhir kepada dosen pembimbing terutama untuk memecahkan permasalahan yang ada apabila dalam pengerjaannya ditemukan hal – hal yang kurang atau tidak dimengerti.

Perancangan Sistem

Rancangan sistem yang akan dibangun berdasarkan dari hasil *observasi*, referensi dari studi pustaka yang mencakup pemrograman, alur proses dari studi kasus yang diteliti, perancangan *interface* sistem aplikasi yang akan dibangun dan perancangan sistem *database*.

e) Implementasi Sistem

Implementasi sistem dimulai dari perancangan sistem, proses pembuatan progam atau *coding,* sampai dengan instalasi sistem aplikasi yang dibuat.

### **1.7 Sistematika Penulisan**

Sistematika laporan Tugas Akhir ini secara garis besar dapat dituliskan sebagai berikut :

Pada Bab 1 ini diberi nama Pendahuluan yang berisi latar belakang masalah, batasan masalah, rumusan masalah, tujuan penelitian, tahap penelitian, tahap penelitian dan sistematika penelitian.

Selanjutnya pada Bab 2 yaitu Landasan Teori menjelaskan mengenai pengertian serta dasar – dasar pengetahuan (tinjauan pustaka dan landasan teori) yang terkait dalam pembuatan aplikasi kios informasi ini.

Pada Bab 3 yaitu Perancangan Sistem, merupakan bab yang sangat penting karena pada bab ini penulis membahas tentang analisa dan perancangan yang meliputi analisis kebutuhan sistem dan perancangan sistem. eori) yang terkait dalam pembuatan aplikasi kios informasi ini.<br>
Pada Bab 3 yaitu Perancangan Sistem, merupakan bab yang s<br>
ararena pada bab ini penulis membahas tentang analisa dan peran<br>
meliputi analisis kebutuhan siste

Implementasi Sistem akan dijelaskan pada Bab 4. Bab ini juga merupakan hasil dari perancangan sistem dari Bab 3 yang berisi mengenai penjelasan *preprocessing* dan program utama menggunakan Microsoft Silverlight 4.

Bagian terakhir yaitu Bab 5 yang berjudul Kesimpulan dan Saran berisi kesimpulan tentang sistem yang dihasilkan serta saran pengembangannya.

### **BAB 5**

## **KESIMPULAN DAN SARAN**

### **5.1. Kesimpulan**

Dari hasil analisis Visualisasi Ruang UKDW Menggunakan Silverlight, dapat ditarik kesimpulan sebagai berikut :

- 1. Silverlight dapat digunakan untuk membangun visualisasi ruang.
- *2.* Silverlight memiliki beberapa properti yang dapat menunjang pembuatan visualisasi ruang. Properti tersebut antara lain *ScaleX* dan *ScaleY Property*. *Transform* yang memiliki *class TranslateTransform X* dan *Y*.
- 3. *Event mousewheel* yang diterapkan pada penggunaan *zoom scroll* harus dibatasi dengan ukuran – ukuran yang telah disesuaikan. Batasan – batasan ukuran tersebut antara lain minScale sebagai batasan ukuran terkecil, maxScale sebagai batasan ukuran terbesar, top dan left untuk memposisikan *canvas*, minXTrans dan minYTrans untuk translasi minimal terkecil sedangkan maxXTrans dan maxYTrans untuk translasi maksimal terbesar. 1. Silverlight dapat digunakan untuk membangun visualisas<br>
2. Silverlight memiliki beberapa properti yang dapat<br>
pembuatan visualisasi ruang. Properti tersebut antara lai<br>
3. *Event mousewheel* yang diterapkan pada penggun

4. Panning memanfaatkan *event mousemove* yang dikontrol dengan menggunakan *event mouse : MouseLeftButtonDown, MouseLeftButtonUp, MouseLeave, MouseMove*.

- 5. Proses *binding* dengan *database* untuk menampilkan data ruangan maupun gedung dapat memanfaatkan komponen *tag* pada *toggle button.* Dengan cara memberikan nilai pada *tag* sesuai dengan ID ruangan ataupun gedung.
- 6. Proses inisialisasi sebagai dasar penggunaan *zoom* dan *panning*. Penggunaan perhitungan yang tepat dapat menghasilkan posisi peta yang tepat berada di tengah pada tampilan awalnya.
- 7. Sesuai dengan analisis *user experience*, pengalaman menggunakan visualisasi ini tidak mempengaruhi pengguna baru dalam menggunakan aplikasi ini.
- 8. Visualisasi membutuhkan kesederhanaan tampilan pencarian dalam melakukan pencarian ruangan.

## **5.2. Saran**

- 1. Visualisi ini dapat disempurnakan secara grafis jika konten gambar peta 2 dimensi bisa dibuat menjadi 3 dimensi.
- 2. Perlu dilengkapi dengan fasilitas pencarian cepat. Sehingga pengguna tidak memakan waktu cukup banyak ketika akan melakukan pencarian ruangan. ER EPIU dilengkapi dengan fasilitas pencarian cepat. Sehing<br>tidak memakan waktu cukup banyak ketika akan melakuk<br>ruangan.<br>EPIU dilakukan penyesuaian pada bentuk setiap tombol y<br>visualisasi ini akan diakses melalui mobile d
- 3. Perlu dilakukan penyesuaian pada bentuk setiap tombol yang ada jika visualisasi ini akan diakses melalui *mobile device* yang menunjang kemampuan *touch screen*.

#### **Daftar Pustaka**

- Galitz, Wilbert O. (2007). *The Essential Guide to User Interface Design*. Indianapolis: Wiley Publishing, Inc.
- Konsiska, E., & Leeds, C. (2011). *Microsoft Expression Blend 4 Step by Step.* California: O'Reilly Media, Inc.
- Krug, Steve. (2006). *Don't Make Me Think! A Common Sense Approach to Web Usability, Second Edition.* California: New Riders.
- Lair, Robert. (2010). *Beginning Silverlight 4 in C#.* New York: Springer Science+Bussiness Media, LLC.
- Santosa, Insap P. (2004). *Interaksi Manusia dan Komputer*. Yogyakarta: Andi

Tway, Linda E. (1992). *Welcome to Multimedia*. New York: Henry Holt and Company, Inc. Usability, Second Edition. California: New Riders.<br>
Robert. (2010). Beginning Silverlight 4 in C#. New York: Sprin<br>
Ccience+Bussiness Media, LLC.<br>
ssa, Insap P. (2004). Interaksi Manasia dan Komputer. Yogyaka<br>
., Linda E.